# Technical Note: Opsware SAS 6.1.2 Patch Installation Instructions

Document Last Updated: April 12, 2007 3:36 pm

The patch described in this document can be applied to version **6.1.1** of Opsware SAS. It cannot be applied to other versions. After the patch is applied, the version of the Opsware SAS core becomes **6.1.2**.

## **Contents**

This document contains the following sections:

- • [Applying the Patch](#page-0-0)  You must follow the instructions in this section to apply the 6.1.2 patch to the core.
- • [Migration to 6.1.2 for RPMs Created by ISMTool](#page-5-0)  If your core has RPMs created by ISMTool shipped with Opsware SAS 6.1.1 or earlier, you must follow the instructions in this section.
- • [Deploying the New Opsware Agents](#page-6-0)  To take advantage of some of the bug fixes in this patch, you must deploy new Agents on Windows 2003 or HP-UX 11.x managed servers.
- Syntax and Menus of patch install.sh This section contains reference material.

# <span id="page-0-0"></span>Applying the Patch

To apply the Opsware SAS 6.1.2 patch, perform the instructions in the following sections:

- Running the patch opsware.sh Script
- • [Patching BZ147396](#page-2-0)
- • [Patching BZ146844](#page-3-0)

• [Uploading the New ISMTool and Opsware Agents](#page-4-0)

#### <span id="page-1-0"></span>Running the patch\_opsware.sh Script

In the steps that follow, you run the patch opsware.sh script on each core server. While you are running the script, the core is stopped and you cannot manage the servers that belong to the core. In a multimaster mesh, you run the script on all core servers in the mesh.

To run the patch opsware.sh script, perform the following steps:

- 1 Obtain the Opsware SAS 6.1.2 installation media. (Typically, the installation media is available on a Product Software DVD and as a downloadable ISO image.)
- <span id="page-1-1"></span>2 On each core server (or a network share), create a directory structure that duplicates the structure of the installation media, for example: mkdir /opsware\_system

The path of the directory cannot contain spaces.

- 3 Copy the contents of the media to a local disk or network share under the directory you created in the preceding step.
- 4 On each core server, log on as root and shut down the core: /etc/init.d/opsware-sas stop
- 5 On each core server, log on as root and run the patch opsware. sh script: cd /

/opsware\_system/opsware\_installer/patch\_opsware.sh

You must specify the full path to the script. The directory path shown in this step indicates that you copied the Opsware SAS media to the directory you created in [step 2 on page 2](#page-1-1). You do not need to specify a response file for patch\_ opsware.sh.

Do not skip any of the core servers, even if you know that this patch contains no changes for a particular core component.

**6** When patch opsware.sh displays the following menu, enter i at the prompt: Welcome to the Opsware Installer. It appears that you do not have any Opsware SAS patches installed on this system. Press 'i' to proceed with patch installation, 's' to show patch contents or 'q' to quit.

Selection: i

If the patch has already been installed, a different menu appears. For an explanation of the various menus, see ["Syntax and Menus of patch\\_install.sh" on page 8.](#page-7-0)

**7** After you have run patch opsware.sh on all core servers, start the core. On each core server, log on as root and enter the following command: /etc/init.d/opsware-sas start

On a multiple-server core, you start the core components in the order listed in the section "Details: Start Order for Opsware SAS Components" of the *Opsware® SAS Administration Guide*.

- 8 In a multimaster mesh, run patch opsware.sh on all core servers in the other cores. You can run patch opsware.sh on the different cores in parallel.
- **9** Follow the instructions in the next section.

## <span id="page-2-0"></span>Patching BZ147396

This bug fix enables the multimaster mesh to manage Windows 2003 servers that need SP2 or Windows 2003 SP2 servers that need additional Windows patches.

In the steps that follow, you run the apply patch. sh script on a single core server. In a mutlimaster mesh, you only need to run the apply patch.sh script once for the entire mesh.

To run the apply patch.sh script, perform the following steps:

- 1 Make sure that you have followed the instructions in "Running the patch opsware.sh" [Script" on page 2](#page-1-0). You must run patch opsware.sh on all core servers in a multimaster mesh before you run apply\_patch.sh.
- 2 Log on as root to the Data Access Engine server.
- 3 Locate the BZ147396-1.0.0.zip file on the installation media, for example: ls /opsware\_system/packages/BZ147396-1.0.0.zip

The directory path shown in this step indicates that you copied the Opsware SAS media to the directory you created in [step 2 on page 2](#page-1-1).

- 4 Unzip BZ147396-1.0.0.zip into a temporary directory, for example: unzip  $-d / var/tmp \ \ \ \ \ \$ /opsware\_system/packages/BZ147396-1.0.0.zip
- **5** Run the apply patch.sh script: /var/tmp/BZ147396/apply\_patch.sh
- 6 Remove the temporary files:

rm -rf /var/tmp/BZ147396

- **7** Re-import the MBSA patch database with one of the following tools:
	- Opsware SAS Client: See the section "Importing the Microsoft Patch Database" in the online help or the *Opsware® SAS User's Guide: Application Automation*.
	- populate-opsware-update-library command-line script: See the section "Automatically Importing Windows Patches" in the online help or the *Opsware® SAS User's Guide: Application Automation*.
- 8 Follow the instructions in the next section.

### <span id="page-3-0"></span>Patching BZ146844

This bug fix enables the ordering of RPMs created by ISMTool of Opsware SAS 6.1 or earlier.

In the steps that follow, you run the apply patch. sh script on a single core server. In a mutlimaster mesh, you only need to run the apply patch. sh script once for the entire mesh.

To run the apply patch.sh script, perform the following steps:

- 1 Make sure that you have followed the instructions in "Running the patch opsware.sh" [Script" on page 2](#page-1-0). You must run patch opsware.sh on all core servers in a multimaster mesh before you run apply\_patch.sh.
- 2 Log on as root to the Data Access Engine server.
- 3 Locate the BZ146844-1.0.0.zip file on the installation media, for example: ls /opsware\_system/packages/BZ146844-1.0.0.zip

The directory path shown in this step indicates that you copied the Opsware SAS media to the directory you created in [step 2 on page 2](#page-1-1).

4 Unzip BZ146844-1.0.0.zip into a temporary directory, for example: unzip  $-d / var/tmp \ \ \ \ \ \$ 

```
/opsware_system/packages/BZ146844-1.0.0.zip
```
5 Verify that the unzip command displays output such as the following:

```
Archive: BZ146844.zip
creating: /var/tmp/BZ146844/
inflating: /var/tmp/BZ146844/apply_patch.sh 
inflating: /var/tmp/BZ146844/wayscript_uploader.pyc 
inflating: /var/tmp/BZ146844/wayscript_uploader 
inflating: /var/tmp/BZ146844/BZ146844.patch
```
- 6 Run the apply patch.sh script: /var/tmp/BZ146844/apply\_patch.sh
- **7** When apply patch. sh prompts for a user name, respond with the Opsware SAS user admin. The apply patch.sh script displays the following output: way admin username: admin way admin password: Authenticating user...

```
Uploading doer.py as opsware.swprov.doer
way.library.createCurrentVersion
Uploading action_blob.py as opsware.swprov.action_blob
way.library.createCurrentVersion
Uploading ismupdate.py as opsware.ismupdate
way.library.createCurrentVersion
```
8 Remove the temporary files:

rm -rf /var/tmp/BZ146844

**9** Follow the instructions in the next section.

## <span id="page-4-0"></span>Uploading the New ISMTool and Opsware Agents

The bug fixes in Opsware SAS 6.1.2 require new versions of ISMTool and the Opsware Agents, which you upload into the core with the patch content. sh script. In a mutlimaster mesh, you only need to run the patch content. sh script once for the entire mesh.

To upload the new ISMTool and Agents, perform the following steps:

- **1** Before proceeding, make sure that you have followed the steps in "Patching" [BZ146844" on page 4.](#page-3-0)
- 2 Obtain the Opsware SAS 6.1.2 installation media that corresponds to the Opsware SAS Agent and Utilities DVD. This media is different than the media for the Product Software DVD used in ["Running the patch\\_opsware.sh Script" on page 2](#page-1-0).
- 3 On the Software Repository server, mount the Opsware SAS Agent and Utilities DVD or NFS-mount the directory that contains a copy of the DVD contents.
- 4 Log onto the Software Repository server as root and change to the root directory (/).
- **5** Invoke the patch content.sh script, specifying the response file you created when installing the core, for example:

/opsware\_system/opsware\_installer/patch\_content.sh -r /usr/tmp/oiresponse.standalone

You must specify the full path to the script. The directory path in the preceding command indicates that you copied the Opsware SAS Agent and Utilities DVD to a local disk or network share using the required directory structure.

**6** Verify that the patch content.sh script displays the following menu:

```
Welcome to the Opsware Installer.
     Please select the components to update.
     1 () Software Repository - Content (install once per 
mesh)
```

```
 Enter a component number to toggle ('a' for all, 'n' for 
none).
```
When ready, press 'c' to continue, or 'q' to quit.

**7** Enter 1 to select Software Repository - Content.

8 Enter c to continue.

**9** After the script completes, perform the instructions in the next section.

## <span id="page-5-0"></span>Migration to 6.1.2 for RPMs Created by ISMTool

This section updates the RPMs in your core that were created by ISMTool shipped with Opsware SAS 6.1.1 or earlier. Unless you are certain that you have no such RPMs, follow the instructions in this section. If these RPMs are not migrated, they cannot be installed on managed servers by Opsware SAS. For details on the ISMTool bugs, see "What's Fixed in Opsware SAS 6.1.2" in the *Opsware SAS 6.1.2 Release Notes*.

### Pre-requisites for RPM Migration

Before migrating the RPMs, you must perform the following tasks:

- Run the Software Migration Tool (swmgmt-migrate.sh) as described in the *Opsware SAS 6.1.1 Content Migration Guide*.
- Follow the instructions in ["Applying the Patch" on page 1](#page-0-0) of this document.

### Migrating RPMs Created by ISMTool

The following instructions explain how to migrate the RPMs by running the ismpolicyrpm-migrate.sh script. In a mutlimaster mesh, you only need to run the script once for the entire mesh.

To migrate the RPMs, perform the following steps:

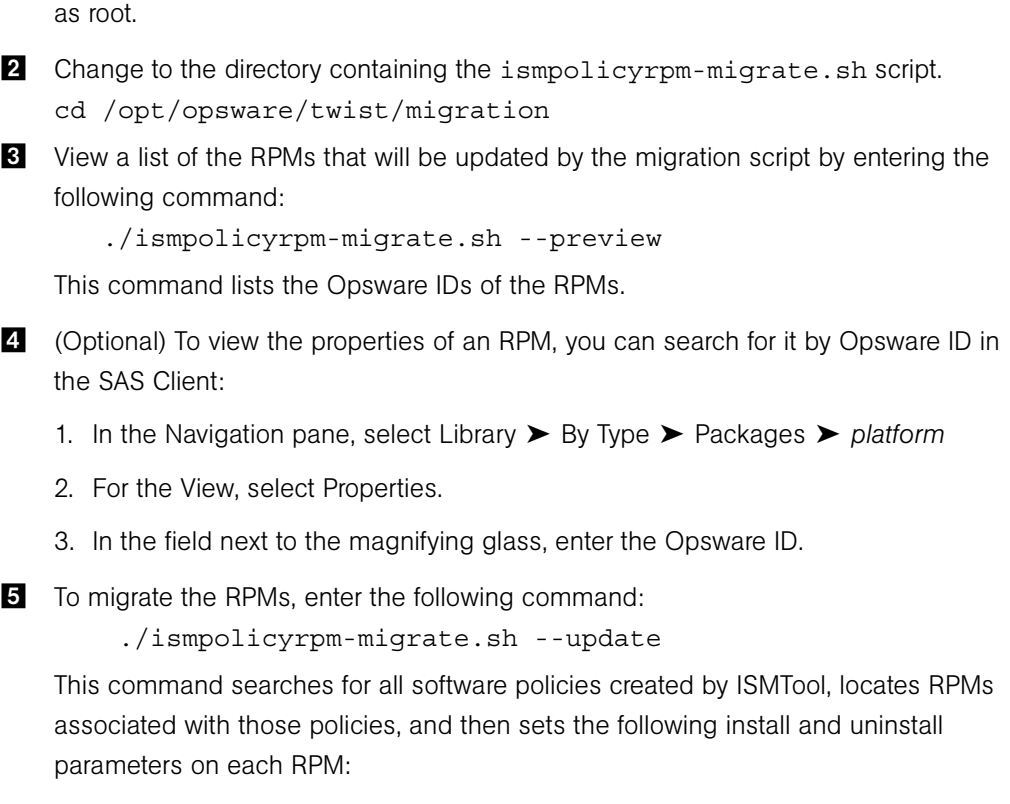

1 On the core server running the Opsware Command Center (occ) component, log on

Upgrade: No

Install Flags: --nodeps

Uninstall Fags: --nodeps

# <span id="page-6-0"></span>Deploying the New Opsware Agents

This release of Opsware SAS includes bug fixes that affect the Agents. You must deploy the new Agents on managed servers if you need to perform the following operations:

- Manage Windows 2003 servers that need SP2, install SP2 on Windows 2003 servers, or manage Windows 2003 SP2 servers that need additional Windows patches (bug fix 147396).
- From the Opsware SAS Client, open a Remote Terminal session on HP-UX 11.x servers running Agent version 32f (bug fix 147396).

The new Agents must be uploaded into the core before they can be deployed on managed servers. You should have uploaded the new Agents into the core by following the instructions in ["Uploading the New ISMTool and Opsware Agents" on page 5](#page-4-0) .

To deploy the new Agents onto the managed servers, you can either use the Agent Installer CLI (opsware-agent- $\leq$ version $>$ .exe) or the Agent Upgrade Tool (opsh\_agent). For instructions on how to use these tools, see "Appendix B: Opsware Agent Utilities" of the *Opsware® SAS User's Guide: Server Automation*.

Because of bug 142104, you cannot use the Agent Upgrade custom extension to deploy the new Agents on the managed servers.

## <span id="page-7-0"></span>Syntax and Menus of patch\_install.sh

This section contains reference information. For step-by-step instructions, see ["Running](#page-1-0)  [the patch\\_opsware.sh Script" on page 2.](#page-1-0)

The patch install.sh script installs and uninstalls an Opsware SAS patch. The script resides in the opsware installer subdirectory of the product media. Unlike the install opsware.sh script, the patch opsware.sh script does not use a response file.

The patch opsware.sh script has the following syntax:

patch opsware.sh [--verbose]

Before a patch is applied, backups are made of the files that are changed by the patch. The backups are stored in the following directory:

/var/opt/opsware/OPSWpatch/*patch\_version*

The patch opsware. sh script automatically detects whether or not a patch is installed on the server and then displays a corresponding menu. If the server has not been patched at all, patch opsware.sh displays the following menu:

It appears that you do not have any Opsware SAS patches installed on this system. Press 'i' to proceed with patch installation, 's' to show patch contents or 'q' to quit.

If the patch was installed successfully, the next time patch opsware. sh is invoked from the same product media, it displays the following menu:

It appears that you have previously completed installation of this patch on this system.

Press 'r' to remove this patch, press 's' to show patch contents, or 'q' to quit.

If the previous patch installation was incomplete, the menu will reflect this as well:

It appears that you have an incomplete installation of this patch on this system. Press 'i' to continue patch installation, 'u' to upgrade the patch to itself. Press 'r' to remove this patch, 's' to show patch contents, or 'q' to quit.

If you have a previous version of the patch installed (successfully or not), the menu will look like this:

It appears that you have installed or attempted to install a previous version of the patch on this system. Press 'u' to upgrade the patch to the current version, 'r' to remove currently installed patch. Press 's' to show new patch contents, or 'q' to quit.